# *SoundPro Version 1.5 for Windows 3.1*

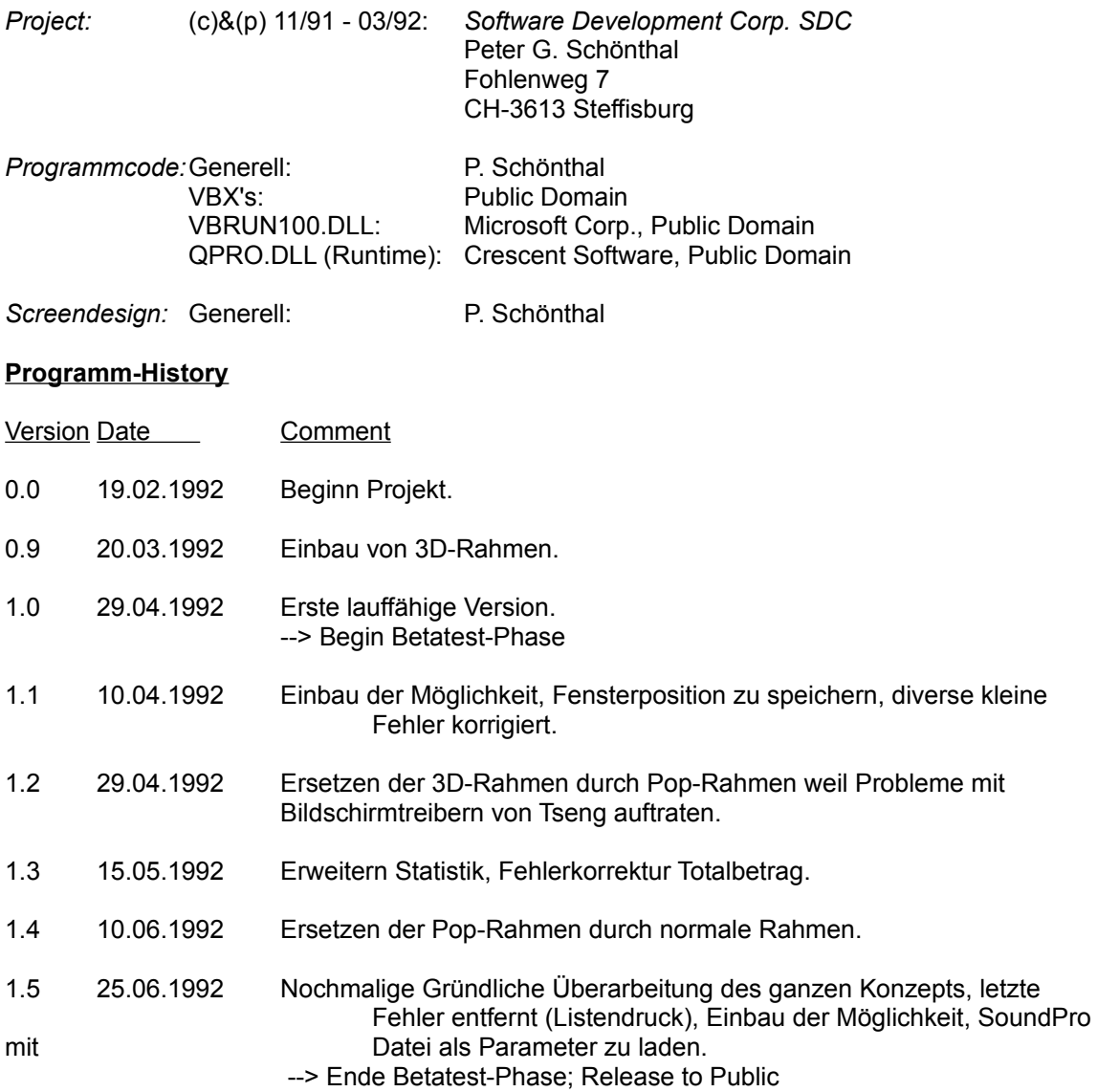

### **HINWEISE**

Im Release 1.5 ist keine Hilfe-Funktion integriert. Da das Programm aber einfach zu bedienen und selbsterklärend ist, ist dieselbe nicht unbedingt zum Betrieb nötig.

- 1. Daten in der Hauptbildschirmmaske erfassen und mit dem 'Einfügen'-Knopf abspeichern. Um ein Musikstück zu löschen, klicken Sie es in der Liste an und drücken den 'Löschen'-Knopf. Ein Musikstück ändern Sie, indem Sie es in der Liste anwählen (einmal klicken, um es anzuwählen; zweimal klicken, um es in den Eingabebereich zu kopieren), im Eingabebereich den Text anpassen oder neu eingeben und danach den 'Ändern'-Knopf drücken. Beim Einfügen eines Musikstückes können Sie zusätzlich wählen, ob Sie es am Ende der Liste anfügen oder an der aktuellen Listenposition einfügen wollen; kreuzen Sie einfach 'Am Ende' an oder nicht.
- 2. Die Daten werden Online geändert, gesichert und gelöscht. Es gibt daher keine UnDo-Funktion.
- 3. Bei gewissen Funktionen (z.B. SoundPro-Liste auf den Drucker) ausgeben gibt es bei grösseren Datenmengen längere Wartezeiten; nicht verzweifeln und ganz einfach warten...

## **TIPS:**

1. Machen Sie regelmässig Sicherheitskopien Ihrer Daten. Passen Sie auch auf, dass Sie die Registrationsdaten von 'SoundPro' in der 'WIN.INI' nicht verfälschen. Sollten Sie sie einmal abgeändert haben, so dass 'SoundPro' die Arbeit verweigert, so löschen Sie die entsprechenden Zeilen unter dem Titel: [SoftPro]. Beim nächsten Aufstarten von 'SoundPro' wird dieses die Zeilen wieder neu einfügen.

- 3. \*.SDT-Dateien beinhalten die Hauptdaten; \*.SIT-Dateien enthalten Zusatzinformationen zu den Hauptdaten und \*.SMS-Datein die Daten der Musikstücke.
- 4. Wenn Sie von mehrere Einträgen einzeln drucken wollen, so wählen Sie am Besten die Option 'Liste auf den Bildschirm, Unsortiert. Clicken Sie nun einmal auf die Liste. Durch Eingabe des ersten Buchstabens des gesuchten Eintrages, wird dieser sofort angewählt. Diese Funktion klappt in sämtlichen Situationen, wo Listen auf den Bildschirm ausgegeben werden (so z.B. auch beim Laden einer Datei in der Verzeichnisliste oder bei der Wahl der Schriftarten im Optionenmenu). Benutzen Sie sie als besonders schnelle und praktische Suchfunktion.
- 5. Um eine Datei schon beim Start von 'SoundPro' automatisch zu laden, können Sie diese als Parameter an 'SoundPro' übergeben. DieSyntax lautet:

### SOUNDPRO [PFAD]

Beispiel: SOUNDPRO C:\SOFTWARE\PRIVAT.SDT

## *Weitere Shareware-Produkte der SDC-ProLine*

- **SoftPro:** Softwareverwaltung unter MS-Windows. Druckt Listen und Etiketten. Individuell konfigurierbar. Aktuelle Version: 1.7 Registrationskosten: SFr. 30.--

#### **SHAREWARE:**

SoundPro wird als Shareware vertrieben. Es ist nicht gratis ('Freeware') oder 'Public Domain'. Wenn Sie sich nach einer Prüfperiode von 30 Tagen dazu entscheiden, SoundPro weiterhin zu benutzen, sind Sie verpflichtet, sich registrieren zu lassen. Individuelle Kopien der unregistrierten Version können uneingeschränkt weitergegeben werden oder in die Public-Sections von Mailboxen geladen werden. Zur Registration drucken Sie das beiliegende REGISTER.TXT-File aus und senden es zusammen mit der Registrationsgebühr an die nachfolgende Adresse ein. Fragen, Anregungen sowie Registrationen richten Sie bitte *schriftlich* an:

*Software Development Corp. SDC* Peter G. Schönthal Fohlenweg 7 CH-3613 Steffisburg